## Laboratorium PCUE – Ćwiczenie 3

# **Procesory ARM - wyświetlacz LCD oraz przetwornik analogowo-cyfrowy**

#### **Wstęp:**

Celem ćwiczenia jest zapoznanie się z sposobem obsługi i działaniem wyświetlacza LCD, przetwornika analogowo-cyfrowego oraz przycisków i diod LED. Dokumentacje znajdują się w folderze D:\Datasheet

**UWAGA!** Wszystkie projekty muszą być zapisane w folderze D:\Student\Lab3\. Projekty zapisane w innym folderze nie będą podlegały ocenie oraz zaliczeniu. Po wyłączeniu komputera folder projektów jest przywracany do ustawień domyślnych.

Środowiskiem programistycznym jest Keil uVision. W ustawieniach projektu ustawić Debuger oraz programator na CooCox Debugger oraz w jego ustawieniach wybrać programator picoJTAG oraz ustawić tryb resetowania na HW RESET.

Zbudowanie projektu odbywa się poprzez "Project/Build Target" lub przycisk F7. Wgranie programu

do pamięci przez "Flash/Download" lub ikona . Następnie należy nacisnąć przycisk RESET na płytce w celu uruchomienia programu.

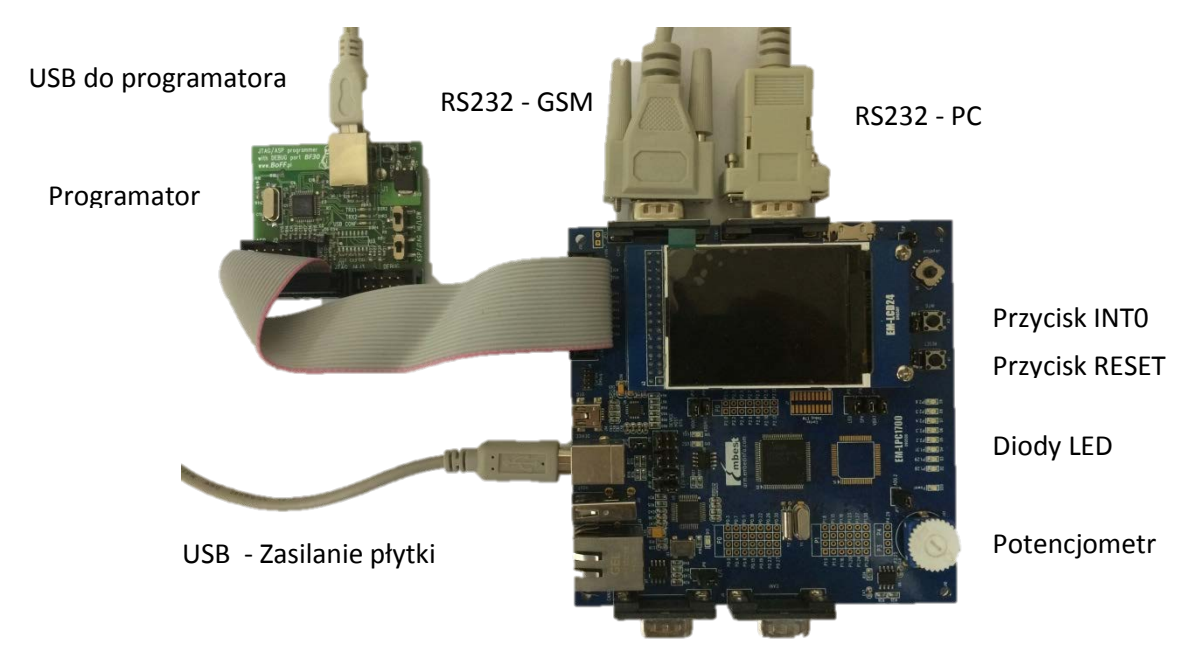

### **[30min] Zadanie 1:**

- → Zapoznać się z działaniem aplikacji Blinky. Napisać program wyświetlający tekst oraz wartości zmiennych.
- Aby przejść do kolejnej części ćwiczenia niezbędne jest wyświetlenie na wyświetlaczu wartości znajdującej się w zdefiniowanej przez siebie zmiennej globalnej.

#### **[30min] Zadanie 2:**

Ćwiczenie to korzysta z programu napisanego w części pierwszej. Wyświetlacz LCD posłuży do wyświetlenia wyniku pomiaru wartości potencjometru.

- → Zmodyfikować program w taki sposób, aby wartość odczytana z potencjometru była wyświetlana w postaci procentowej.
- → Dodatkowo pasek diody LED powinny wyświetlać także informacje o położeniu potencjometru. Za pomocą przycisku(ów) (przykład w projekcie EXTI) powinno się mieć możliwość wyboru jednego z następujących trybów wyświetlania:
	- o Świeci się tylko jedna dioda OOOOOOO
	- o Diody świecą się w sposób narastający **COOOOOO**

Po tym laboratorium prowadzącemu zajęcia powinno się pokazać gotowy, skompilowany projekt przesłany do procesora w formie działającego układu.

#### **Literatura:**

→ Dokumentacja LPC1768

**Zakończenie ćwiczenia:**

 $\rightarrow$  Dokumentacja płytki EM-LPC1700